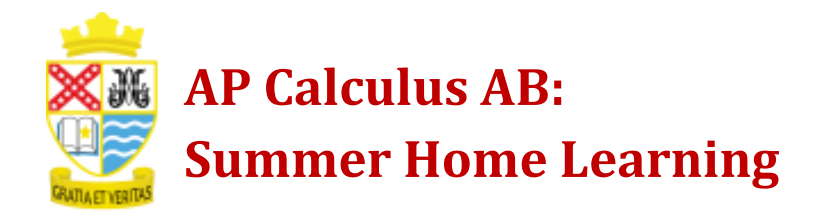

## **Existing Accounts:**

- **1.** Go to *[www.deltamath.com](http://www.deltamath.com/)*.
- **2.** Login to your account
- **3.** Click on *Tools*.
- **4.** Select *Manage Login and Teachers*.
- **5.** Select *Add Teacher*.
- **6.** *Teacher Code:* **485150**
- **7.** Next to *Period*: Select

## **Summer 2021 – AP Calculus AB**

**8.** Begin summer assignments.

## **New Accounts:**

- **1.** Go to *[www.deltamath.com](http://www.deltamath.com/)*.
- **2.** Click on *Create Account*.
- **3.** Select *Student*.
- **4.** *Teacher Code:* **485150**
- **5.** Next to *Period*: Select

## **Summer 2021 – AP Calculus AB**

- **6.** Fill in your information, including your FULL NAME, and your @pacespartans.com email.
- **7.** Begin summer assignments.